# **BananaPi R3 Mini**

[https://wiki.banana-pi.org/Banana\\_Pi\\_BPI-R3\\_Mini](https://wiki.banana-pi.org/Banana_Pi_BPI-R3_Mini)

# **Hardware**

- MT7986(Filogic 830) quad core ARM A53 SoC
- 2G DDR RAM
- 8G eMMC flash, SPI-NAND (128 MiB)
- 2x 2.5GbE network port (airoha en8811h phy)
- dual-band wifi:
	- $\circ$  2.4G
	- $\circ$  5G

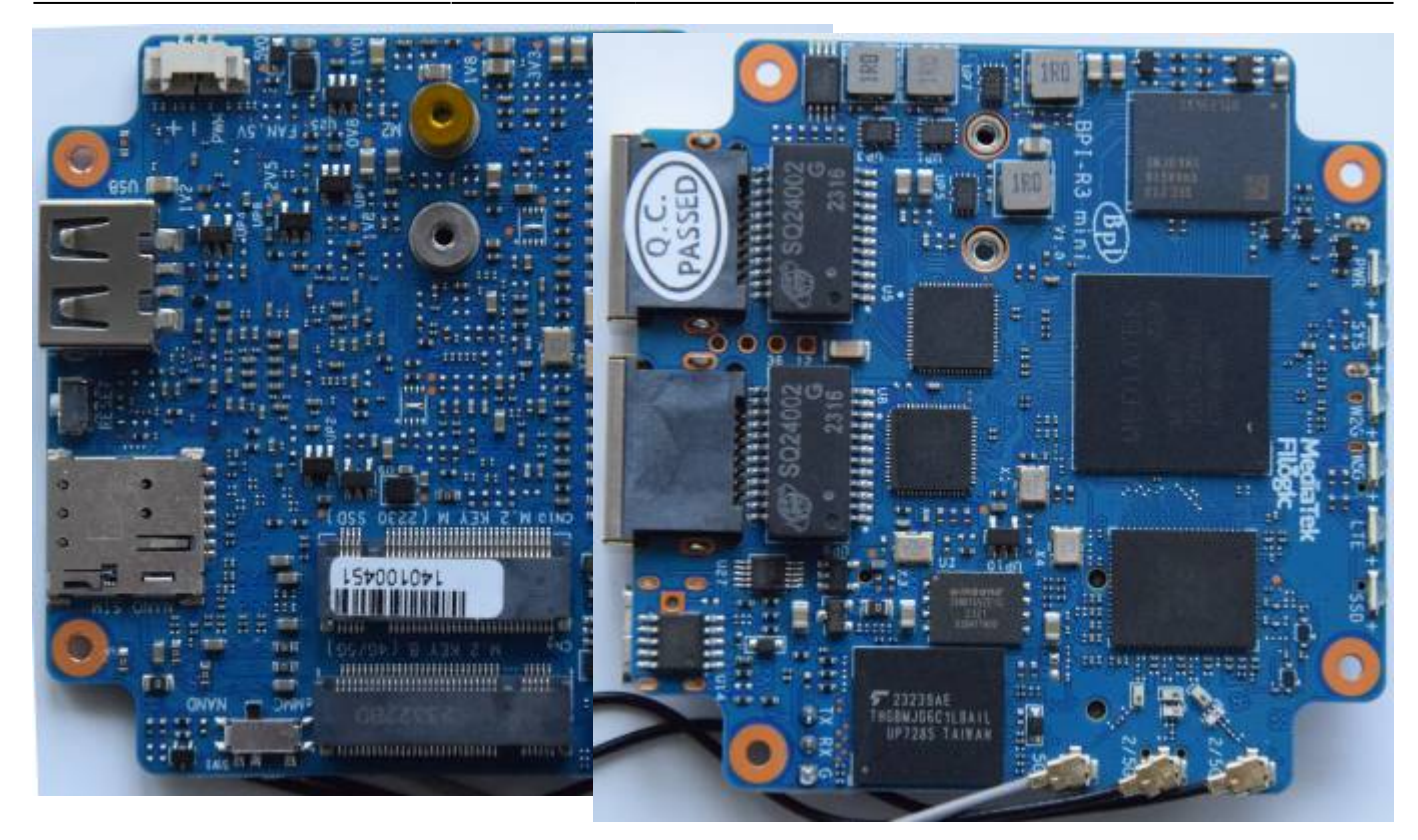

### **debug-uart**

connections from the edge of board: GND,RX,TX (remember RX/TX swap on your adapter :) )

# **Software**

my R3mini came preinstalled with vendors openwrt (21.02-SNAPSHOT, Linux version 5.4.171) on emmc and nand. i suggest to leave the nand to have always a rescue-system and only flash emmc as productive system with a more recent version.

It will take some time till i can release a full emmc-image for R3 Mini, but my uboot-repo generates already a very basic bpi-r3 emmc image (Releases Page) without rootfs/kernel which can be used on r3mini as well. Userspace can generated with the buildchroot.sh of my BPI-Images Repo or extracted from a full r3 Image.

Step-by-step:

used usb-stick to get files accessible from r3mini

started with r3-img:

```
gunzip -c /mnt/sda2/bpi-r3_bookworm_nokernel.img.gz |dd bs=1024
conv=notrunc,fsync of=/dev/mmcblk0
```
then flash uboot (wonder why there is no mmcblk0boot0 block to flash the bl2 - seems to be a problem with vendor-image, in my linux i see the boot0):

```
#r3mini/bl2_r3mini_emmc_pcie.img to boot0 conv=notrunc,fsync
dd if=/mnt/sda1/r3mini/fip_r3mini_emmc_pcie.bin bs=1024 conv=notrunc,fsync
of=/dev/mmcblk0p4
```
Kernel (creates the bpi-r3.itb with conf-emmc-mini bootconfig):

<https://github.com/frank-w/BPI-Router-Linux/tree/6.6-r3mini>

need to drop the "run setbootconf;" from newboot first

```
BPI-R3M> run useusb
BPI-R3M> setenv initrd rootfs.cpio.zst
BPI-R3M> setenv fit r3mini/bpi-r3.itb
BPI-R3M> setenv bootconf "#conf-emmc-mini"
BPI-R3M> run newboot
```
how to get available bootconfigs from binary fit image:

dumpimage -l /media/frank/Android-x86/r3mini/bpi-r3.itb

# **thermal**

```
root@bpi-r3-mini:~# cat /sys/class/thermal/thermal_zone0/temp
48408
```
#### **vendor-kernel**

DTS for reference:

[https://github.com/BPI-SINOVOIP/BPI-R3MINI-OPENWRT-V21.02.3/blob/main/target/linux/mediatek/files](https://github.com/BPI-SINOVOIP/BPI-R3MINI-OPENWRT-V21.02.3/blob/main/target/linux/mediatek/files-5.4/arch/arm64/boot/dts/mediatek/mt7986a-bananapi-bpi-r3mini-emmc.dts) [-5.4/arch/arm64/boot/dts/mediatek/mt7986a-bananapi-bpi-r3mini-emmc.dts](https://github.com/BPI-SINOVOIP/BPI-R3MINI-OPENWRT-V21.02.3/blob/main/target/linux/mediatek/files-5.4/arch/arm64/boot/dts/mediatek/mt7986a-bananapi-bpi-r3mini-emmc.dts)

#### **chainload uboot**

```
BPI-R3M> fatload usb 0:1 $loadaddr r3mini/u-boot-pcie.bin
815592 bytes read in 73 ms (10.7 MiB/s)
BPI-R3M> go $loadaddr
## Starting application at 0x46000000 ...
U-Boot 2024.01-bpi-r3mini-00011-g5aadabca11e5-dirty
```
#### **pcie/nvme**

working in my r3mini uboot (2024-01-bpi-r3mini)

BPI-R3M> pci enum

drivers/pci/pcie mediatek gen3.c:mtk pcie startup port[261] detected a card set trans table 0: 0x20000000 0x20000000, 0x10000000 BPI-R3M> pci BusDevFun VendorId DeviceId Device Class Sub-Class  $\_$  , and the set of the set of the set of the set of the set of the set of the set of the set of the set of the set of the set of the set of the set of the set of the set of the set of the set of the set of the set of th 00.00.00 0x14c3 0x1f32 Bridge device 0x04 01.00.00 0x1c5c 0x1327 Mass storage controller 0x08 BPI-R3M> nvme scan BPI-R3M> BPI-R3M> nvme info Device 0: Vendor: 0x1c5c Rev: 80002C00 Prod: ND94N163610404F0R Type: Hard Disk Capacity: 244198.3 MB = 238.4 GB (500118192 x 512) BPI-R3M>

#### **network support**

only working once then network is stalled

```
BPI-R3M> setenv ipaddr 192.168.90.2
BPI-R3M> ping 192.168.90.1
Using ethernet@15100000 device
host 192.168.90.1 is alive
BPI-R3M> ping 192.168.90.1
Using ethernet@15100000 device
```

```
ARP Retry count exceeded; starting again
ping failed; host 192.168.90.1 is not alive
BPI-R3M>
```
This is fixed in my 2024-04 uboot by always run autonegotiation code (genphy code seems not working here).

# **Fix bricked boot**

In case nand and emmc are broken there is a way to load uboot via uart for reflash/fix bootchain of the storages.

<https://forum.banana-pi.org/t/bpi-r3-mini-boot-from-nand-fails/17340/24>

files here:

[https://drive.google.com/drive/folders/1b8KWe0p7fZmsRs9eBZUJBBISv3r2oUOR?usp=drive\\_link](https://drive.google.com/drive/folders/1b8KWe0p7fZmsRs9eBZUJBBISv3r2oUOR?usp=drive_link)

```
$ ./mtk_uartboot -s /dev/ttyUSB5 --aarch64 --payload bpi-r3mini_ram_bl2.bin
--fip bpi-r3mini ram fip.bin
mtk_uartboot - 0.1.1
Using serial port: /dev/ttyUSB5
Handshake...
```
2024/05/19 18:52 5/5 BananaPi R3 Mini

hw code: 0x7986 hw sub code: 0x8a00 hw ver: 0xca01 sw ver: 0x1 Baud rate set to 460800 sending payload to 0x201000... Checksum: 0x3663 Setting baudrate back to 115200 Jumping to 0x201000 in aarch64... Waiting for BL2. Message below: ================================== NOTICE: BL2: v2.9(release):v2.9.0-357-g553a16af808e ram NOTICE: BL2: Built : 17:17:10, Mar 3 2024 NOTICE: WDT: Cold boot NOTICE: WDT: disabled NOTICE: CPU: MT7986 (1998MHz) NOTICE: EMI: Using DDR4 settings NOTICE: EMI: Detected DRAM size: 2048MB NOTICE: EMI: complex R/W mem test passed NOTICE: Starting UART download handshake ... ================================== BL2 UART DL version: 0x10 Baudrate set to: 921600 FIP sent. ================================== NOTICE: Received FIP 0x4d695 @ 0x40400000 ... ==================================

now you can use minicom or similar tool to get uboot-console and reflash bl2/fip to nand/emmc

From: <http://fw-web.de/dokuwiki/> - **FW-WEB Wiki**

Permanent link: **<http://fw-web.de/dokuwiki/doku.php?id=en:bpi-r3mini:start&rev=1712501367>**

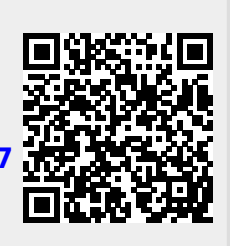

Last update: **2024/04/07 16:49**